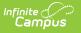

## **TEDS (Kentucky)**

Last Modified on 05/21/2025 6:22 am CDT

Tool Search: TEDS

The Technical Education Data System (TEDS) is the official repository of student data for all vocational/technical programs taught in Kentucky. Information from this tool is then used in the TEDS Extract. Universities, community and technical colleges, state-operated area technology centers, locally operated technology centers, high schools and middle schools report technical program student data to TEDS.

| TEDS ☆<br>Student Information > State Programs > TEDS                                                                      | Aiken, Student<br>Grade: 11 #123456 DOB: 05/12/03                    |
|----------------------------------------------------------------------------------------------------|----------------------------------------------------------------------|
|                                                                                                    | 🔆 Medical Condition(s)                                               |
| Add TEDS                                                                                                    |                                                                      |
| TEDS                                                                                                    |                                                                      |
| Ġ- 🏹 Valley High<br>└─ 🗒 StartDate: 08/15/2018 EndDate:12/21/2018 CipCode:Environmental Control System Servicer Technician |                                                                      |
| TEDS                                                                                                    |                                                                      |
| *School<br>Valley High(033)                                                                                                | *Start Date         End Date           08/15/2018         12/21/2018 |
| CIP Code     47.0201.05: Environmental Control System Servicer Technician     ×     ×                                      | Special Populations                                                  |
| *Daily Attendance Hours O Semesters Trimesters 0.5                                                                         | *Student Objective 1: Exploring                                      |
| *Term 1 *Term 2 *Term 3<br>0.87 0 0                                                                                        |                                                                      |
| ATC_CTC<br>Select a Value                                                                                                  |                                                                      |

TEDS Editor

## **Adding a TEDS Record**

- 1. Search for and locate the student.
- 2. Select the Add TEDS icon. A TEDS editor will appear.
- 3. Enter the **Start Date** of the TEDS program in *mmddyy* format or use the calendar icon to select a date.
- 4. Select the CIP Code from the dropdown list.
- 5. Select the appropriate option from the Special Populations dropdown list.
- 6. Enter the Daily Attendance Hours: Semesters or Trimesters
- 7. Enter the number of **Credit Hours** a student received.
- 8. Select the Student Objective from the dropdown list.
- 9. Enter **Term** values.
- 10. Select the appropriate **ATC\_CTC** location for the enrollment of the program.

## 11. Click the **Save** icon when finished.

The following table defines the fields on the student's TEDS tool:

| Data<br>Element              | Description                                                                                                    |
|------------------------------|----------------------------------------------------------------------------------------------------|
| School                       | Building in which the student is enrolled in TEDS programming.                                                                                                    |
| Start Date                   | Start date of involvement in the selected program.                                                                                                    |
| End Date                     | Termination date of involvement in selected program. An end date must be<br>entered at the end of the school year. If an End Date is entered, a <b>Termination</b><br><b>Status</b> must also be chosen. Automatically entered end dates from an enrollment<br>when a calendar ends ignore any calendars with the Type: S:Summer School<br>and/or if the Summer School indicator is marked.                                   |
| CIP Code                     | Classification of Instructional Program code used to select the appropriate career major.                                                                                                    |
| Special<br>Populations       | <ul><li>Select if student is a member of the following segments:</li><li>1: Single Parent</li><li>2: Single Pregnant Women</li></ul>                                                                                                    |
| Daily<br>Attendance<br>Hours | Total number of hours student receives instruction in TEDS program. Values between .1 and 9.99 are accepted. This field does not round.                                                                                                    |
| Term 1,<br>Term 2,<br>Term 3 | The terms are where the daily attendance house per term are tracked. Users should select if the school is on a Semester or Trimester schedule for the year and then enter these sub-fields for Daily Attendance Hours.                                                                                                    |
| Credit<br>Hours              | Number of credits the student receives for participating in the program.                                                                                                    |
| Student<br>Objective         | Selection of the student's primary objective for participating in the selected TEDS<br>program. Concentrator has priority over Exploring. When a user attempts to select<br>Exploring when a TEDS program exists that is marked Concentrator, a warning<br>displays indicating such. In the absence of a Concentrator student objective,<br>Exploring may be selected.<br>Options are:<br>• 1: Exploring<br>• 2: Concentrator |
| ATC_CTC                      | Area Technology Center or Career Technology Center in which the student is enrolled for the selected major/program.                                                                                                    |